## **Comptabilité Comment recopier des écritures d'un journal ?**

J'ai besoin de recopier des écritures de mon journal de type OD sur le mois suivant.

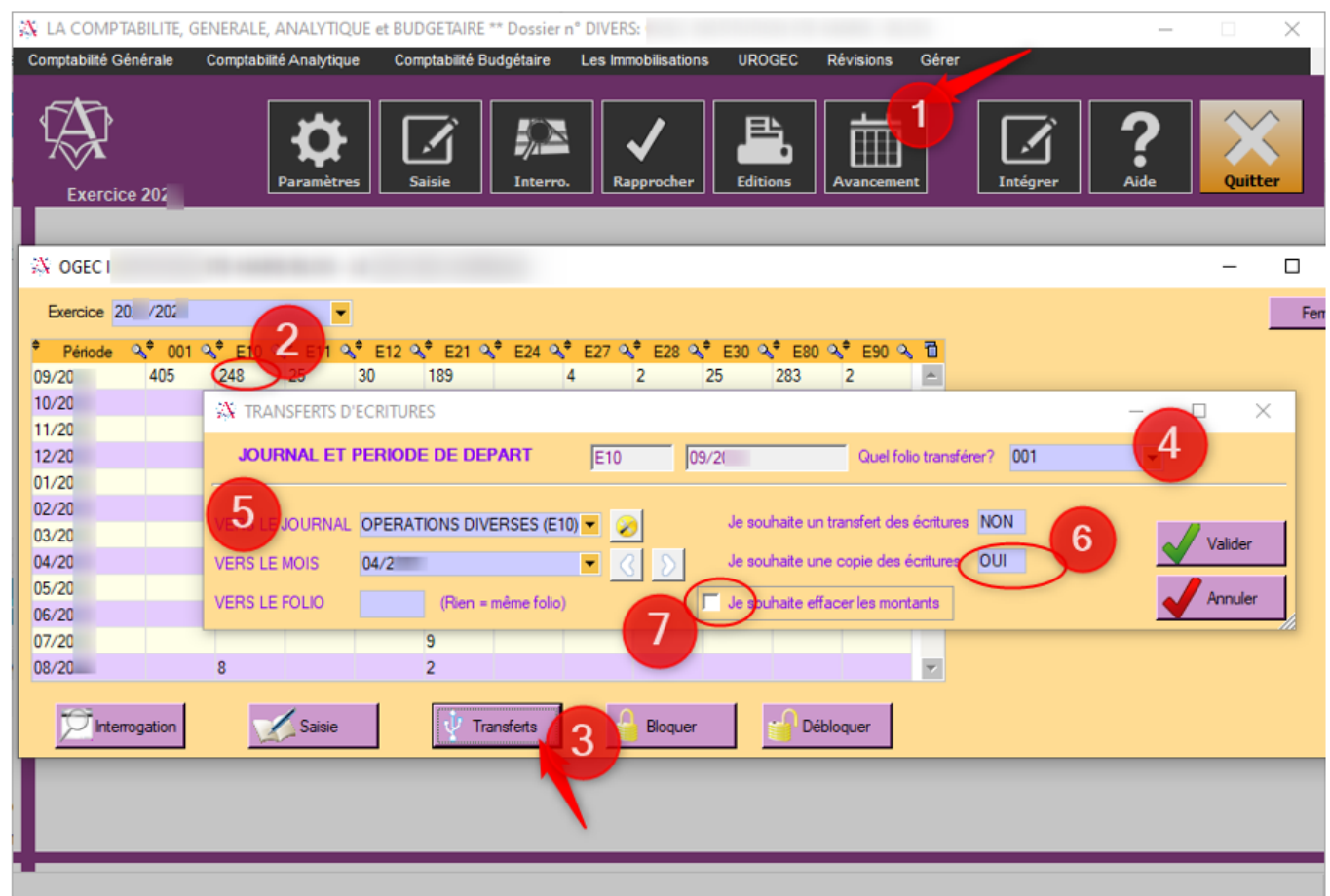

**1-** Je clique sur "Avancement".

**2-** Je sélectionne dans le tableau la case correspondante au journal et à la période à recopier.

**3-** Je choisis "Transferts" dans les boutons du bas.

**4-** Une fenêtre s'ouvre, le journal et la période sont renseignés. Je choisis le folio à recopier.

**5-** Je choisis le journal et le mois dans lequel je veux faire la copie.

**6-** J'écris OUI à la question « je souhaite une copie des écritures ».

**7-** J'ai la possibilité de cocher la case « Je souhaite effacer les montants » pour obtenir une copie des écritures sans les montants.

**8-** Je valide.

## **Comptabilité**

Référence ID de l'article : #1197 Auteur : Aurélie RABEAU Dernière mise à jour : 2023-06-12 11:47

> Page 2 / 2 **(c) 2024 AGATE FAQ <donotreply@asrec-cvl.org> | 15-05-2024 02:14** [URL: https://faq.asrec-cvl.org/index.php?action=faq&cat=6&id=198&artlang=fr](https://faq.asrec-cvl.org/index.php?action=faq&cat=6&id=198&artlang=fr)